Je reçois un e-mail de la Région me demandant des informations complémentaires

Région **BRÉTAGNE** 

### **Il manque des documents et/ou des informations**

J'ai envoyé ma demande d'aide financière et la Région me demande des informations complémentaires, de rajouter des documents ou de faire des modifications

#### **Quel(s) document(s) me demande-t-on ?**

→ Pour plus d'informations sur les documents nécessaires (où les trouver, à quoi ils servent, ...) et les cas spécifiques, je me rends sur ce lien :<https://urlz.fr/n24J>

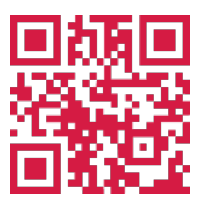

**Une question sur votre demande d'aide ?**

**Je peux contacter le pôle aide financière au 02.99.27.97.60 Du lundi au vendredi de 9h à 12h30 et de 13h30 à 17h ou par e-mail à aide.financiere@bretagne.bzh**

**Une difficulté avec le site internet?**

**Je peux contacter l'ASSISTANCE à tout moment en cliquant sur le bouton noir en bas de l'écran**

# J'ai reçu un e-mail me demandant de modifier des éléments de ma demande

### **Je me rends sur ma boîte e-mail**

**J'ouvre l'e-mail que j'ai reçu de la Région, intitulé "Région Bretagne – Votre demande N°00000 – Demande de pièce" ou "Région Bretagne – N°00000 – Demande de contribution pour modification" 1**

**Je clique sur "Espace personnel"**

**2**

# En images

Je retrouve dans les pages « En images » des illustrations visuelles des étapes pour faire ma demande d'aide financière.

Dans cette page, les chiffres  $\bigcup$   $\blacktriangle$  correspondent aux étapes décrites dans l'encadré de la page de gauche. **1 2**

### **Dans ma boîte e-mail**

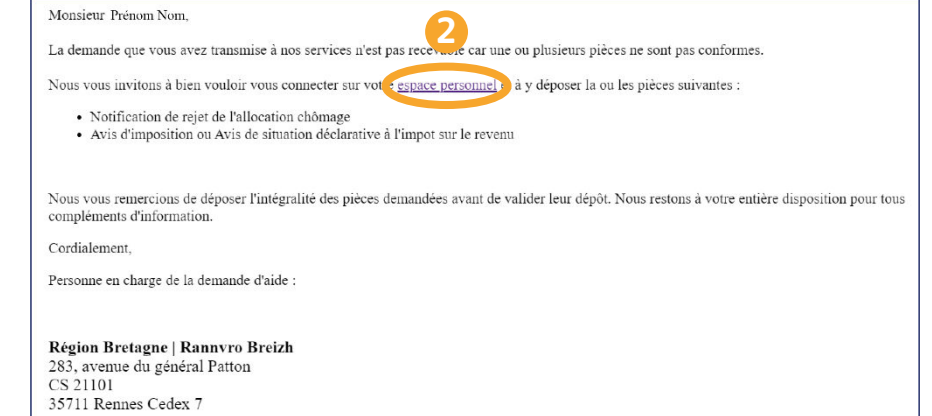

#### **- ou -**

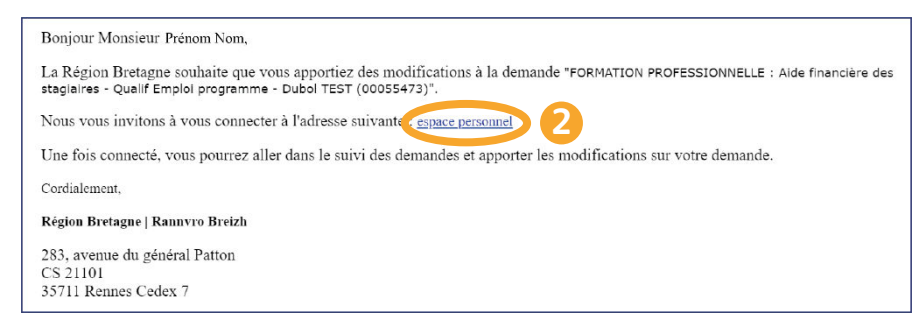

# J'ajoute des documents supplémentaires

# En images

Je retrouve dans les pages « En images » des illustrations visuelles des étapes pour faire ma demande d'aide financière.

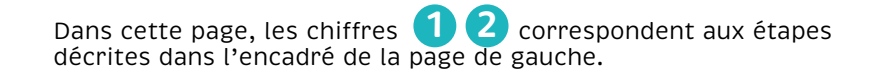

## **Je me connecte sur Aiden**

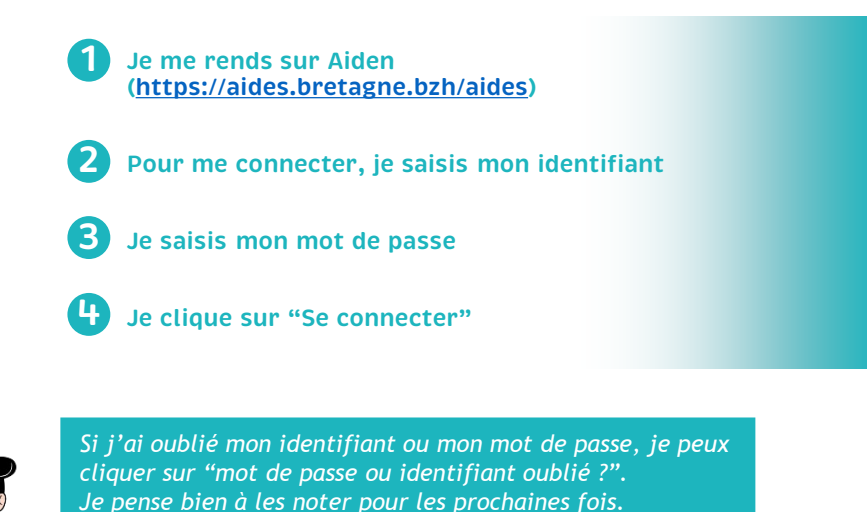

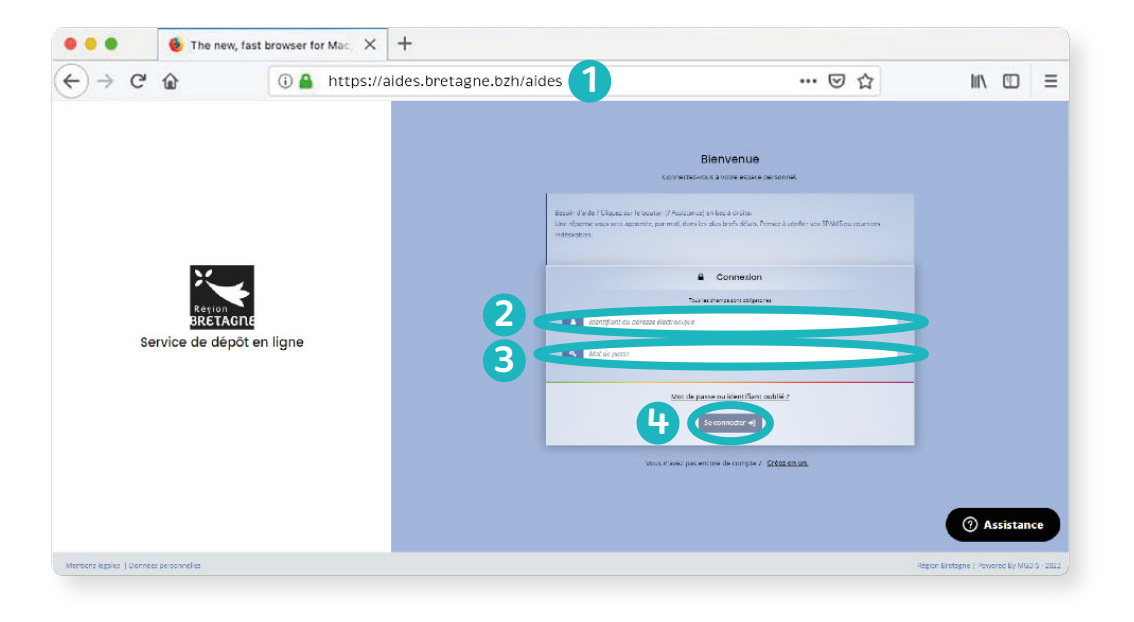

# En images

### **J'ajoute les documents demandés**

Toutes mes demandes d'aides financières sont listées sur la page d'accueil.

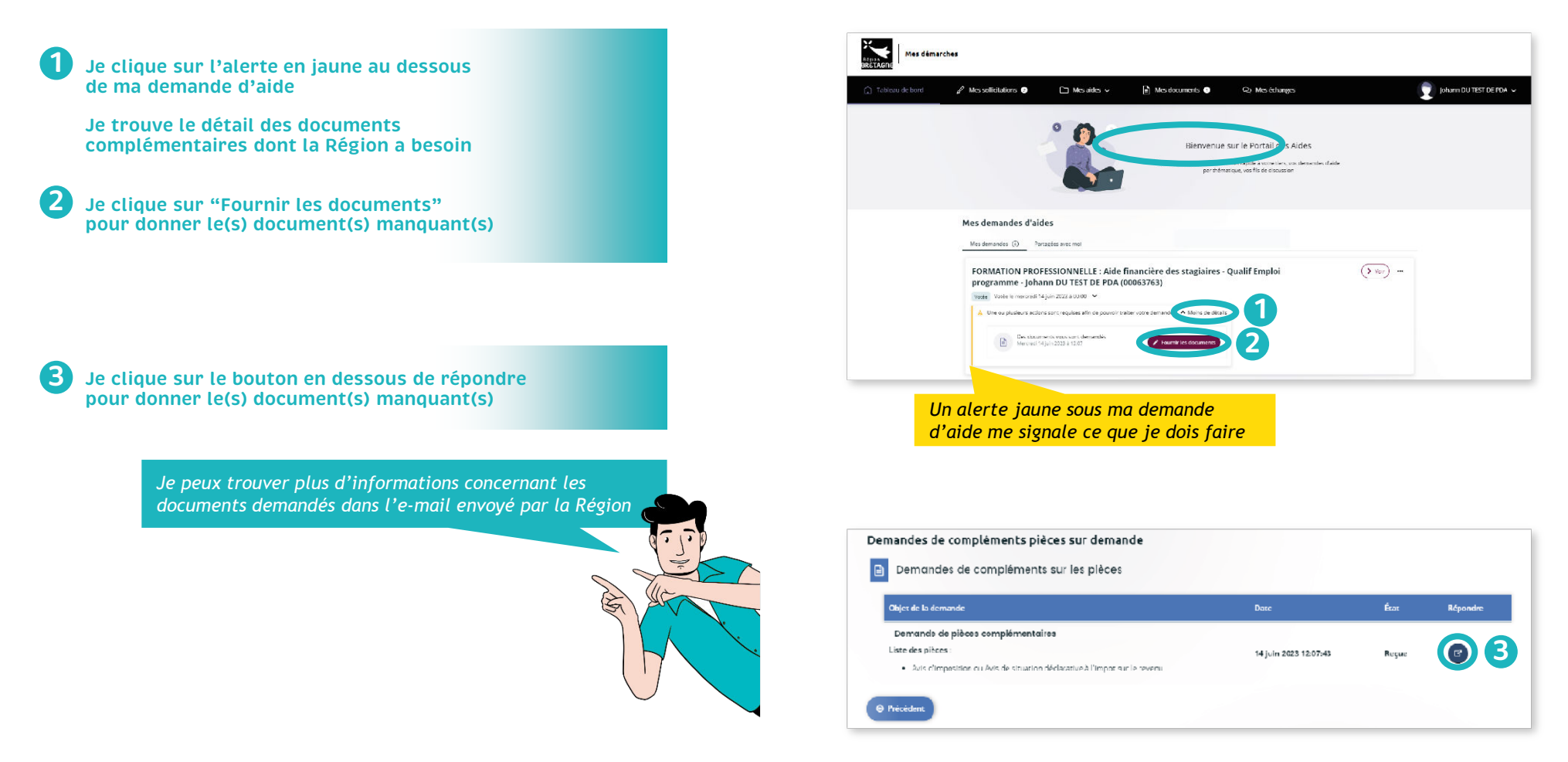

# En images

## **J'ajoute les documents demandés**

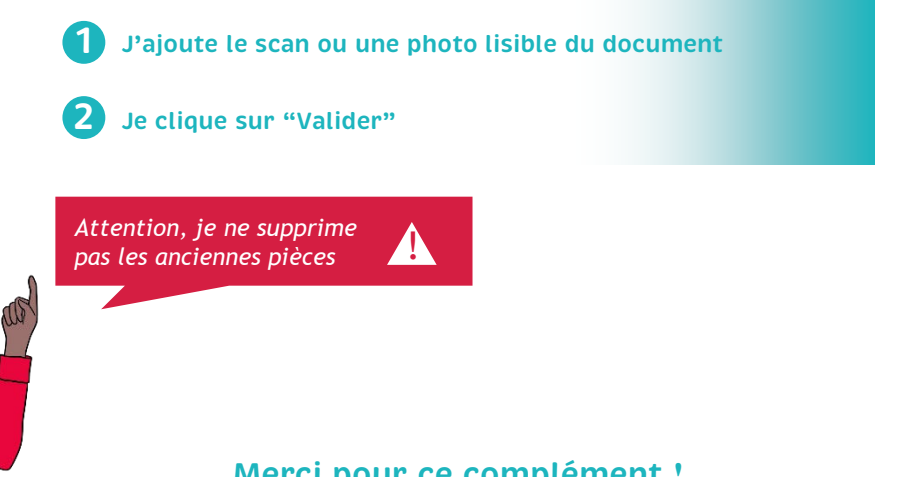

**Merci pour ce complément ! Vous recevrez prochainement un e-mail de validation de la demande**

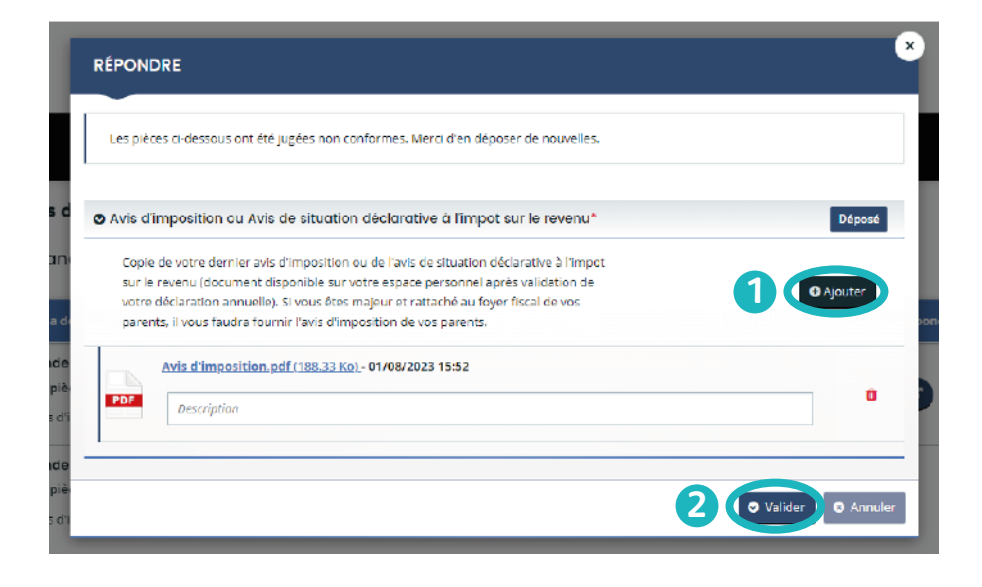

# Ma demande d'aide financière est terminée !

### **Vous n'avez plus qu'à attendre le retour de la Région**

C'est au tour de la Région maintenant ! Vous recevrez une réponse par e-mail sous forme de notification de décision.

*Vérifiez régulièrement vos e-mails pour suivre l'avancement de votre dossier*

### **Que va t-il se passer ensuite ?**

- 1. Vous avez déposé votre dossier sur Aiden
- 2. Votre dossier est ensuite vérifié et analysé par la Région. C'est la phase d'instruction.
- 3. S'il manque une pièce ou s'il y a une erreur, vous recevrez un e-mail de la Région.
- 4. Une fois votre dossier complet et validé, vous recevrez une notification de décision par e-mail.

**Comment se déroulent les paiements ?**

La date du premier paiement dépend du jour où vous recevrez la notification de décision par e-mail :

- Je reçois l'e-mail **du 19 au 29** du mois, je suis payé vers **le 8**
- Je reçois l'e-mail **du 30 au 8** du mois, je suis payé vers **le 15**
- Je reçois l'e-mail **du 9 au 18** du mois, je suis payé vers **le 27**

→ **Les paiements suivants sont toujours versés vers le 8 du mois.**

**Une question sur votre demande d'aide ?**

**Je peux contacter le pôle aide financière au 02.99.27.97.60 Du lundi au vendredi de 9h à 12h30 et de 13h30 à 17h ou par e-mail à aide.financiere@bretagne.bzh**

**Une difficulté avec le site internet?**

**Je peux contacter l'ASSISTANCE à tout moment en cliquant sur le bouton noir en bas de l'écran**